## **Automatisch opwaarderen instellen**

Door het gebruik van automatisch opwaarderen heb je nooit meer onvoldoende saldo in je Cashless portemonnee! Wanneer je consumpties afrekent en je niet genoeg saldo hebt, wordt er automatisch geld van je rekening geïncasseerd. Automatisch opwaarderen zet je als volgt aan:

- **1.** Ga naar [www.mycashless.nl](http://www.mycashless.nl/) en **log in**
- **2**. Selecteer het betaalmiddel **Cashless Euro**
- **3.** Klik op **Instellingen**
- **4.** Klik op **Automatisch opwaarderen**
- **5.** Zet Automatisch opwaarderen **Aan**
- **6.** Vul het **formulier** in
- **7.** Klik op **Verder**
- **8.** Je wordt doorverwezen naar je **online bankieren omgeving**
- **9. Log in** bij je online bankieren omgeving
- **10. Accepteer de voorwaarden** dat **Cashless** Betalen® automatisch geld mag incasseren van je rekening
- **11.** Automatisch opwaarderen is nu aangezet
- **12.** Je ontvangt een e-mail ter bevestiging

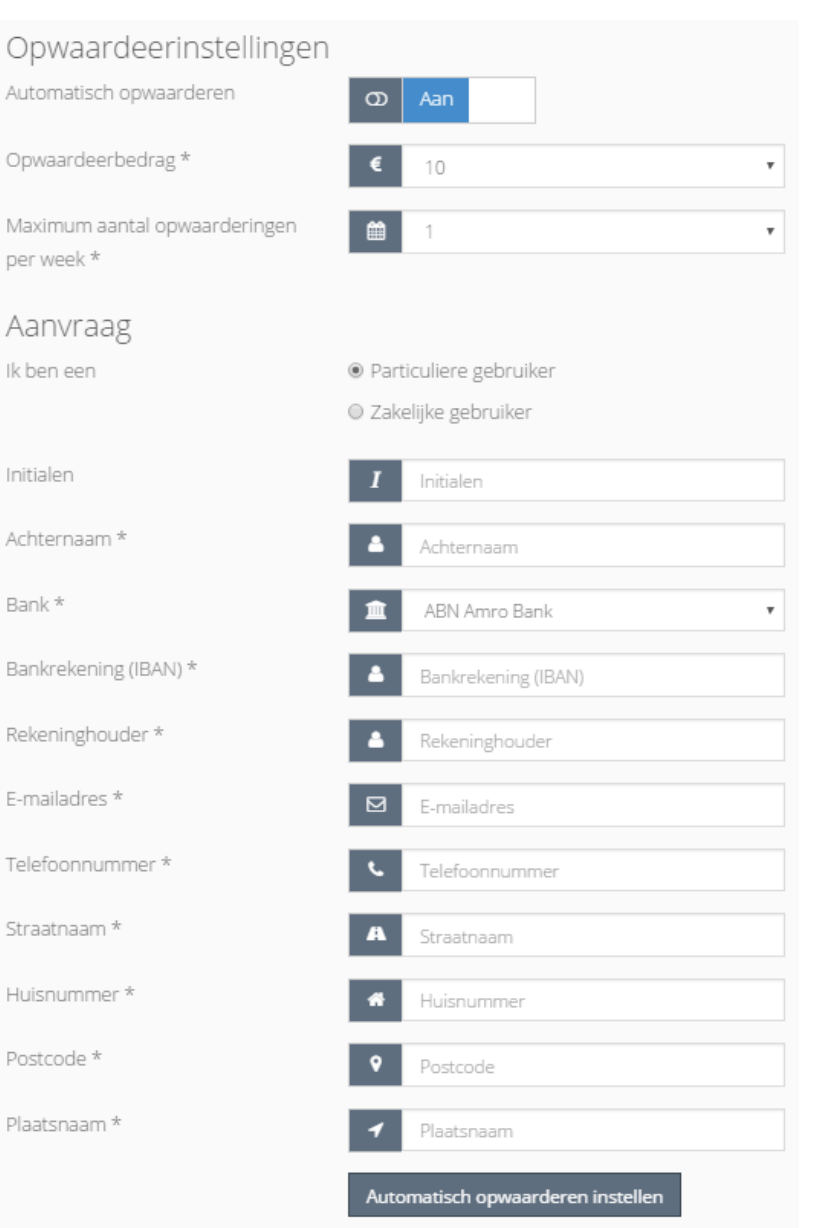

Bank

Bank

Reke

Telef

Huisr

Plaat